# Googleカレンダー、Youtube投稿機能をご使用になる前に

@dream Progre Ver 5 から物件画像から動画を生成し、YouTube に投稿する「YouTube 投稿機能」と、 @dream で作成したスケジュールをGoogle カレンダー上へと同期させる「Google カレンダー同期機能」が ご利用頂けます。この機能をご利用になるには以下の準備が必要です。

#### 1. Google アカウントを取得する

 <https://www.google.com/accounts/Login> の URL にアクセスすると図1の画面が表示されます Google アカウントをお持ちの方は「メール」「パスワード」欄にGoogle アカウント用のメールアドレスと パスワードを入力して「ログイン」をクリックしてください。

Google アカウントをお持ちでない方は「アカウントを作成」をクリックしてください。

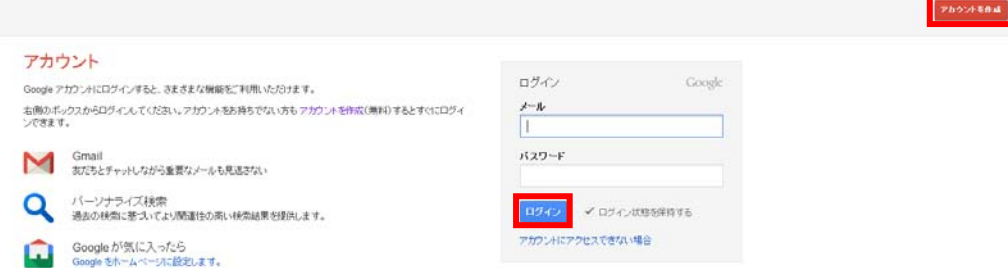

図1:Google アカウント画面 (2012 年 4 月現在)

下図2の画面に移動したら①~⑩の項目を入力し「次のステップ」ボタンをクリックしてください。

- ①・・・名前を入力してください。
- ②・・・使用するユーザー名を入力してください。
- ③・・・使用するパスワードを入力してください。
- ④・・・確認のため③と同じパスワードを入力してください。
- ⑤・・・生年月日を入力してください。
- ⑥・・・性別を入力してください。
- ⑦・・・携帯電話の電話番号を入力してください。(省略可能)
- ⑧・・・他のメールアドレスをお持ちの方はメールアドレスを入力してください。(省略可能)
- ⑨・・・赤枠で囲まれた箇所に表示される文字列を入力してください。この場合は「fooner iliqued」と 入力します。
- ⑩・・・利用規約とプライバシーポリシーをよくお読みになり、同意する場合はチェックをつけてください。

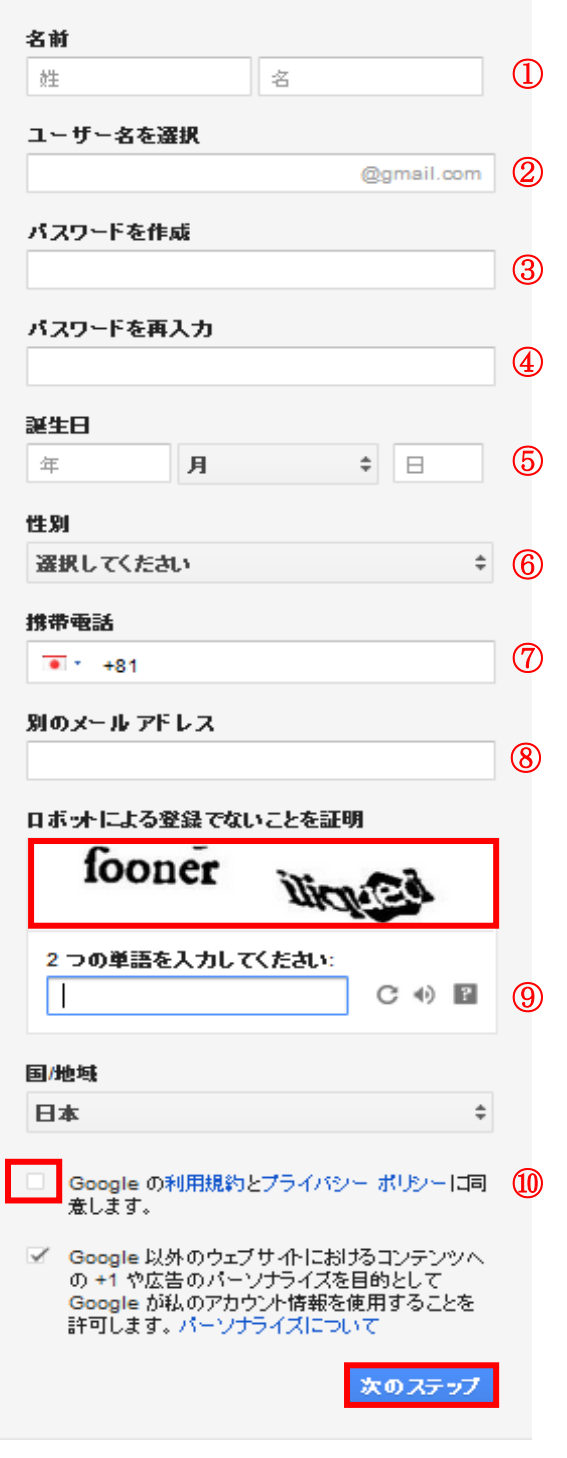

図 2:Google アカウント作成画面 1 (2012 年 4 月現在)

下図 3 の画面に移動したら「次のステップ」をクリックしてください。

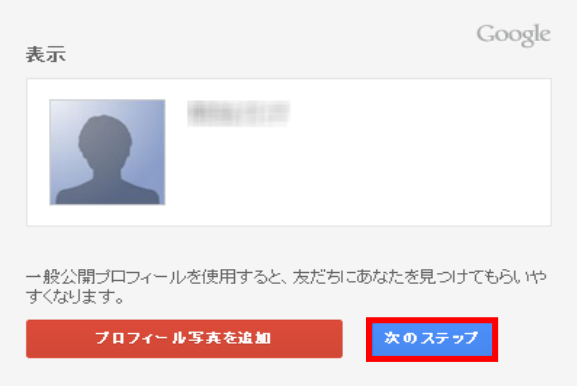

図 3:Google アカウント作成画面 2 (2012 年 4 月現在)

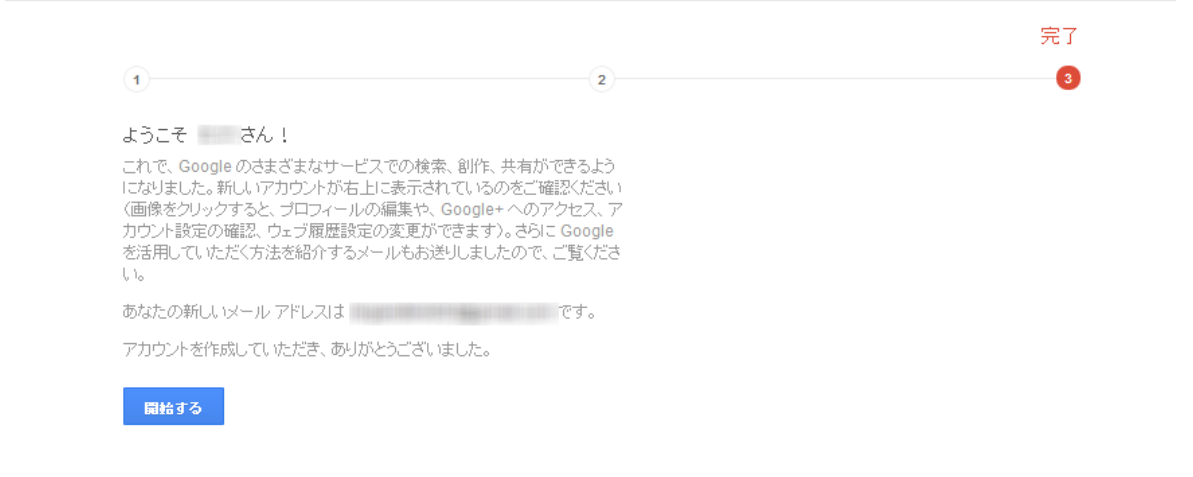

#### 図 4:Google アカウント作成画面 3 (2012 年 4 月現在)

YouTube 投稿機能を使用する場合、Google アカウントの他に YouTube ユーザ名の設定が必要になります。 YouTube に Google アカウントでログインしアップロードをクリックします。 ⑪にユーザ名を入力し「次へ」をクリックしてください。

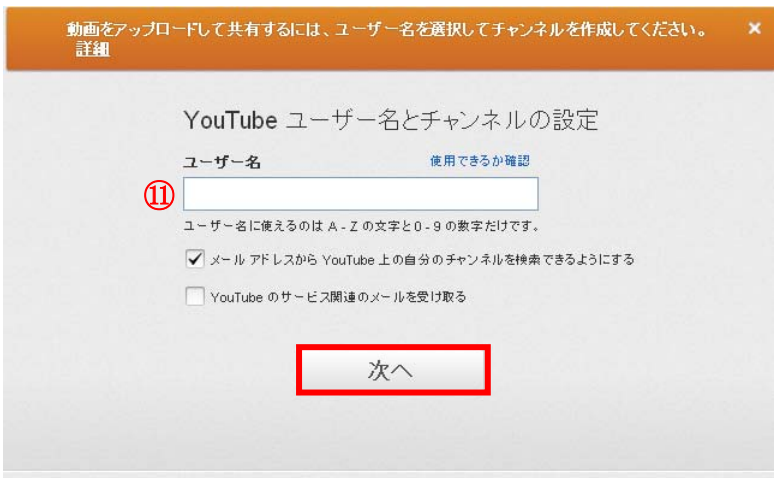

図 5:YouTube ユーザ名設定画面 (2012 年 4 月現在)

#### 2.@dream 連携プログラムのダウンロード

### ①以下のURL にアクセスすると、図 6 の画面が表示されます。

<http://ring-and-link.co.jp/dreamprogre/soft/plugin/c5/index.html>

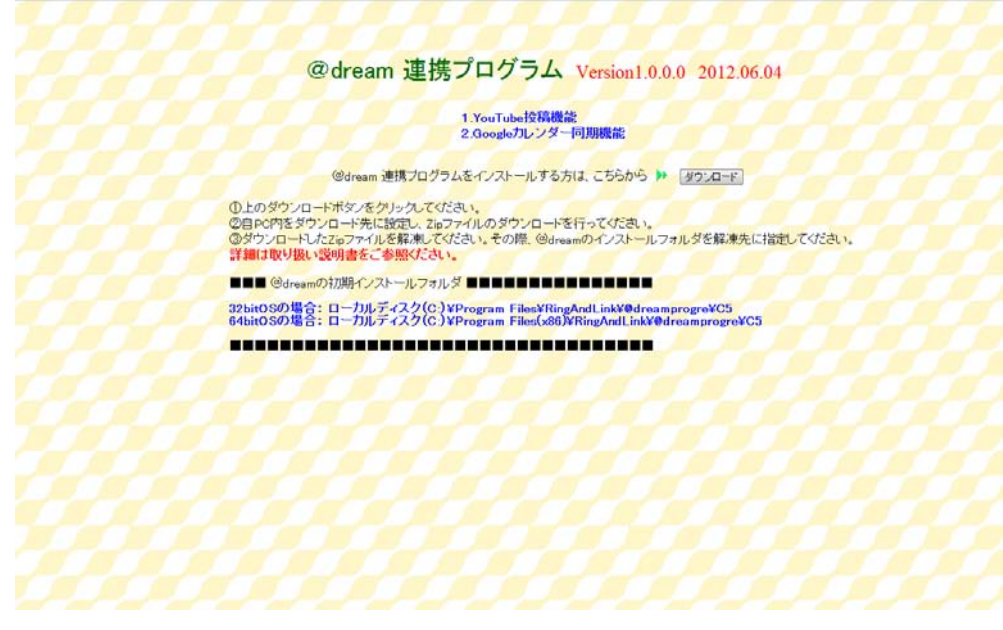

図 6:@dream 連携プログラム ダウンロード画面

- ②「ダウンロード」ボタンをクリックすると、ファイルのダウンロードメッセージボックスが 表示されます。「保存」をクリックし「plugin. Zip」をダウンロードします。
- ③ ダウンロードしたZip ファイルを右クッリクし、「全て展開」を選択してください。
- ④ 解凍先を下図7 の様に@dream のインストールフォルダを指定し、解凍を行ってください。

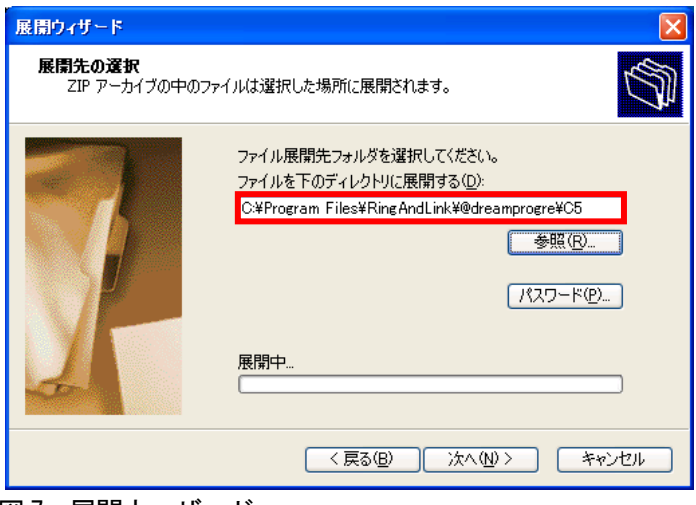

図 7: 展開ウィザード

## ※@dream 賃貸版 Ver5 の初期インストールフォルダは以下の通りです。

「ローカルディスク (C:) \Program Files\RingAndLink\@dreamprogre\C5」 「ローカルディスク (C:) \Program Files (x86)\RingAndLink\@dreamprogre\C5」

| <sup>th</sup> C <sub>5</sub>                                                    |                                         |           |                    |                  |   |  |
|---------------------------------------------------------------------------------|-----------------------------------------|-----------|--------------------|------------------|---|--|
| ファイル(E)<br>編集(E)<br>表示①                                                         | お気に入り(A) ツール(T)<br>ヘルプ(H)               |           |                    |                  | Н |  |
| $\Theta$ $\Phi$<br>(● 戻る ・                                                      | m<br>検索 アカルダ                            |           |                    |                  |   |  |
| → 移動<br>アドレス(D)<br>C:¥Program Files¥RingAndLink¥@dreamprogre¥C5<br>$\checkmark$ |                                         |           |                    |                  |   |  |
|                                                                                 | 名前 ▲                                    | サイズー      | 種類                 | 更新日時             |   |  |
| $\hat{\mathbf{z}}$<br>ファイルとフォルダのタスク                                             | G <sub>1</sub> C5_Stepmail.exe          | 690 KB    | アプリケーション           | 2012/04/02 5:51  |   |  |
|                                                                                 | CG C5Pro.exe                            | 29.942 KB | アプリケーション           | 2012/04/03 1:18  |   |  |
| ■ このフォルダの名前を変更する                                                                | 월 C5ProConv.exe                         | 1.266 KB  | アプリケーション           | 2012/04/03 1:18  |   |  |
| このフォルダを移動する                                                                     | C SendMailer.exe                        | 201 KB    | アプリケーション           | 2012/04/02 5:48  |   |  |
| このフォルダをコピーする                                                                    | CookComputing.XmlRpcV2.dll              | 116 KB    | アプリケーション拡張         | 2011/04/20 12:48 |   |  |
| このフォルダを Web に公開する                                                               | <b>C</b> Dart Power TCP.Secure Mail.dll | 364 KB    | アプリケーション拡張         | 2009/02/12 3:00  |   |  |
| ■このフォルダを共有する                                                                    | @d-blog.exe                             | 959 KB    | アプリケーション           | 2012/03/22 9:56  |   |  |
| このフォルダのファイルを電子メー                                                                | @d-facebook.exe                         | 514 KB    | アプリケーション           | 2012/03/22 9:56  |   |  |
| ルで送信する                                                                          | dream-tools.dll                         | 105 KB    | アプリケーション拡張         | 2012/01/06 0:24  |   |  |
| ★ このフォルダを削除する                                                                   | dreamZip.dll                            | 24 KB     | アプリケーション拡張         | 2012/01/17 0:48  |   |  |
|                                                                                 | dyn.zip                                 | 10,228 KB | 圧縮 (zip 形式) フォ     | 2012/03/30 8:28  |   |  |
|                                                                                 | S Facebook.dll                          | 108 KB    | アプリケーション拡張         | 2011/06/20 4:36  |   |  |
| $\bullet$<br>その他                                                                | S gCalCommon.dll                        | 81 KB     | アプリケーション拡張         | 2012/02/23 6:17  |   |  |
| <b>@dreamprogre</b>                                                             | <b>@</b> GoogleCalendar.exe             | 100 KB    | アプリケーション           | 2012/02/23 6:16  |   |  |
|                                                                                 | haspvb32.dll                            | 324 KB    | アプリケーション拡張         | 2005/07/25 9:43  |   |  |
| マイドキュメント                                                                        | ionic.Zip.dll                           | 452 KB    | アプリケーション拡張         | 2011/08/06 13:01 |   |  |
| 共有ドキュメント                                                                        | PAOCX setter.exe                        | 202 KB    | アプリケーション           | 2012/04/02 5:48  |   |  |
| マイコンピュータ                                                                        | <b>C</b> PAOCX setter.exe.manifest      | 1 KB      | MANIFEST ファイル      | 2012/03/22 1:32  |   |  |
| マイネットワーク                                                                        | PASDK regtoolexe                        | 4.938 KB  | アプリケーション           | 2009/11/19 2:25  |   |  |
|                                                                                 | <b>C</b> RL3.Utilities.dll              | 51 KB     | アプリケーション拡張         | 2012/01/24 0:14  |   |  |
|                                                                                 | <b>S</b> RL3. Windows. For ms.dll       | 136 KB    | アプリケーション拡張         | 2012/01/24 0:14  |   |  |
| $\infty$<br>詳細                                                                  | Selfup.exe                              | 47 KB     | アプリケーション           | 2012/04/02 5:46  |   |  |
|                                                                                 | <b>@</b> twiatdre.exe                   | 502 KB    | アプリケーション           | 2012/03/22 9:56  |   |  |
|                                                                                 | ≌TwiSettings.xml                        | 1 KB      | XML ドキュメント         | 2011/01/07 8:48  |   |  |
|                                                                                 | $\frac{1}{2}$ zin32 dll                 |           | 148 KB アプリケーションは記事 | 2006/06/30 9:25  |   |  |
|                                                                                 | plugin                                  |           | ファイル フォルダ          | 2012/04/06 13:27 |   |  |
|                                                                                 |                                         |           |                    |                  |   |  |

図 8:@dream インストールフォルダ

⑤ 次に「plugin」フォルダの中のファイルの対し、ブロックの解除を行います。 「plugin」フォルダをダブルクリックし、plugin フォルダを開いてください。

| <b>E</b> plugin<br>⊪⊓<br>н                                                   |                                                              |               |                          |                                      |  |  |  |  |  |
|------------------------------------------------------------------------------|--------------------------------------------------------------|---------------|--------------------------|--------------------------------------|--|--|--|--|--|
| 編集(E)<br>表示①<br>ファイル(F)                                                      | お気に入り(A) ツール(T)<br>ヘルプ(H)                                    |               |                          |                                      |  |  |  |  |  |
| m.<br>(● 戻る ・<br>検索<br>アウ フォルダ                                               |                                                              |               |                          |                                      |  |  |  |  |  |
| → 移動<br>アドレス(D) C#Program Files¥RingAndLink¥@dreamprogre¥C5¥plugin<br>$\vee$ |                                                              |               |                          |                                      |  |  |  |  |  |
|                                                                              | 名前 ▲                                                         | サイズ           | 種類                       | 更新日時                                 |  |  |  |  |  |
| ファイルとフォルダのタスク<br>$\mathbf{\hat{x}}$                                          | data i                                                       |               | ファイル フォルダ                | 2012/04/06 13:18                     |  |  |  |  |  |
| 新しいフォルダを作成する<br>PT                                                           | n log                                                        |               | ファイル フォルダ                | 2012/04/06 13:18                     |  |  |  |  |  |
| このフォルダを Web に公開する                                                            | Autoup.exe                                                   | 75 KB         | アプリケーション                 | 2012/04/02 14:46                     |  |  |  |  |  |
|                                                                              | o dreamZip.dll                                               | 24 KB         | アプリケーション拡張               | 2012/01/17 9:48                      |  |  |  |  |  |
| こ このフォルダを共有する                                                                | d-youtube.exe                                                | 466 KB        | アプリケーション                 | 2012/04/04 15:23                     |  |  |  |  |  |
|                                                                              | ffmpeg.exe                                                   | 10.189 KB     | アプリケーション                 | 2011/07/14 6:41                      |  |  |  |  |  |
| $\hat{\mathbf{x}}$<br>その他                                                    | CalCommon.dll                                                | 81 KB         | アプリケーション拡張               | 2012/02/23 15:17                     |  |  |  |  |  |
|                                                                              | eCalsynchro.exe                                              | 40 KB         | アプリケーション                 | 2012/02/23 15:17                     |  |  |  |  |  |
| C <sub>5</sub><br>ò                                                          | Coogle.GData.AccessControl                                   | 20 KB         | アプリケーション拡張               | 2011/09/01 16:08                     |  |  |  |  |  |
| マイドキュメント                                                                     | Google.GData.Calendar.dll                                    | 36 KB         | アプリケーション拡張               | 2011/09/01 16:08                     |  |  |  |  |  |
| 共有ドキュメント                                                                     | Google.GData.Client.dll                                      | 200 KB        | アプリケーション拡張               | 2011/09/01 16:08                     |  |  |  |  |  |
| マイコンピュータ                                                                     | · Google.GData.Extensions.dll<br>Google, GData, YouTube, dll | 88 KB         | アプリケーション拡張<br>アプリケーション拡張 | 2011/09/01 16:08<br>2011/09/01 14:31 |  |  |  |  |  |
| マイネットワーク                                                                     | Minterop.JRO.dll                                             | 72 KB<br>9 KB | アプリケーション拡張               | 2011/11/28 10:44                     |  |  |  |  |  |
|                                                                              | <b>D</b> ILICENCE.txt                                        | 1 K B         | テキスト文書                   | 2011/12/12 9:19                      |  |  |  |  |  |
|                                                                              | Selfup.exe                                                   | 47 KB         | アプリケーション                 | 2012/04/02 14:46                     |  |  |  |  |  |
| $\circ$<br>詳細                                                                |                                                              |               |                          |                                      |  |  |  |  |  |
|                                                                              |                                                              |               |                          |                                      |  |  |  |  |  |
|                                                                              |                                                              |               |                          |                                      |  |  |  |  |  |
|                                                                              |                                                              |               |                          |                                      |  |  |  |  |  |
|                                                                              |                                                              |               |                          |                                      |  |  |  |  |  |
|                                                                              |                                                              |               |                          |                                      |  |  |  |  |  |
|                                                                              |                                                              |               |                          |                                      |  |  |  |  |  |
|                                                                              |                                                              |               |                          |                                      |  |  |  |  |  |
|                                                                              |                                                              |               |                          |                                      |  |  |  |  |  |
|                                                                              |                                                              |               |                          |                                      |  |  |  |  |  |
|                                                                              |                                                              |               |                          |                                      |  |  |  |  |  |

図 9:plugin フォルダ

Plugin フォルダの中からd-youtube.exe を右クリックし、ウィンドウから 「プロパティ」を選択し、ファイルのプロパティ画面を表示してください。 ※plugin フォルダ内のファイルをむやみに移動させないようお願いします。

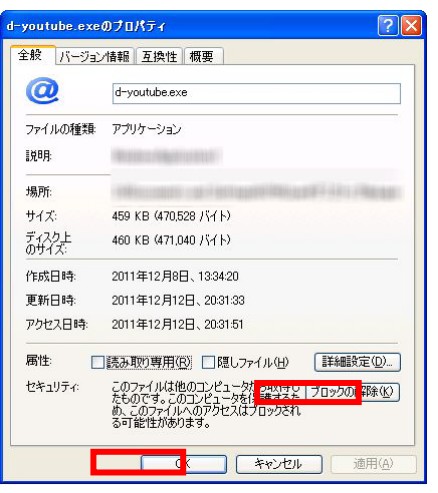

図10:プロパティ画面

図 10 の様に「ブロックの解除」ボタンが表示されている場合、「ブロックの解除」をクリックし 「OK」ボタンをクリックしてください。この「ブロックの解除」を以下のファイルに対し、 同様に行なってください。

- ・d-youtube.exe
- ・ffmpeg.exe
- ・gCalCommon.dll
- ・gCalsynchro.exe

※ご使用のパソコンのOS が Windows XP SP2 以降の場合、表示される場合がございます。 ブロックの解除ボタンが表示されていない場合は「ブロックの解除」処理は不要です。

以上で「YouTube 投稿機能」と「Google カレンダー同期機能」をご利用になるための準備は 終了です。

※各機能をご利用になるための詳細はお取扱説明書の以下の章をご参照ください。

「YouTube 投稿機能」 ・・・3.物件マスタ 「Google カレンダー同期機能」・・・11. スケジュールマスタ